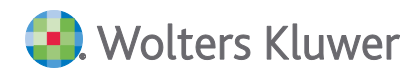

# **SBS Lohn plus® DVD 1/2020**

# **Kundeninformation**

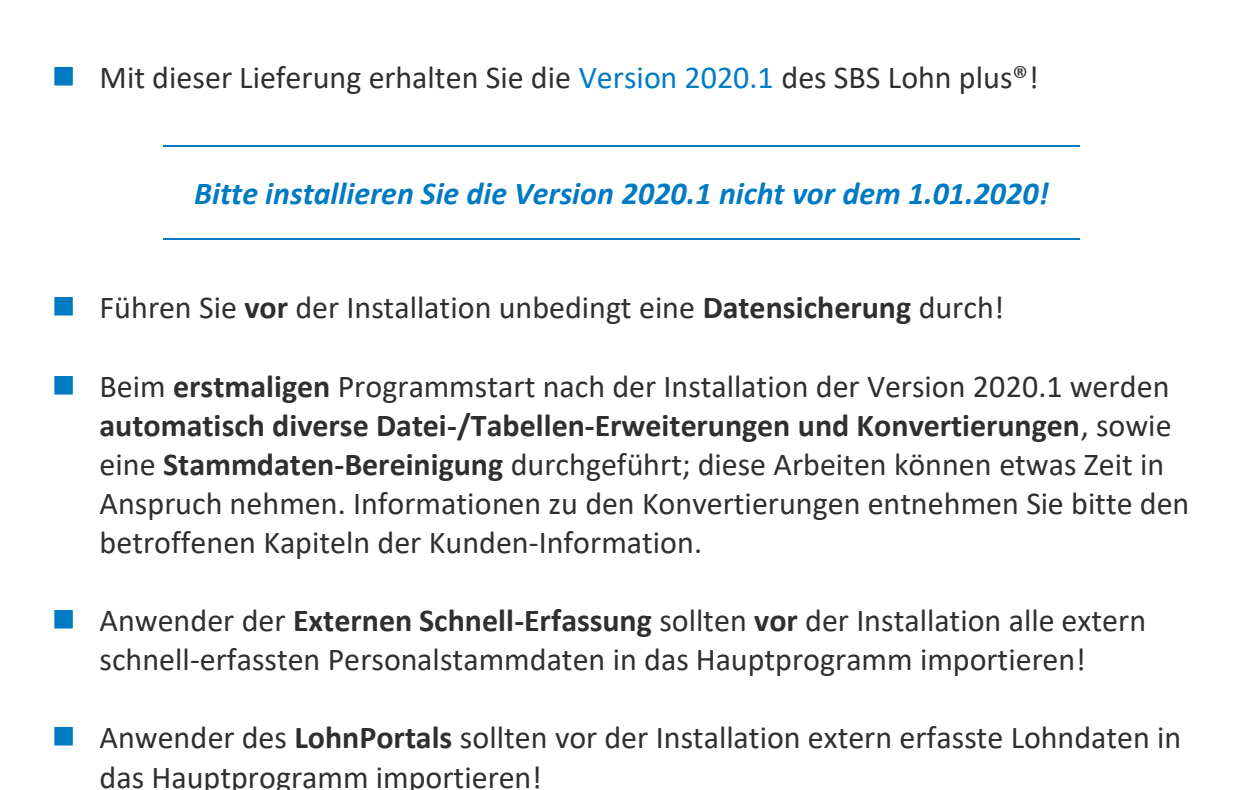

 Die Checkliste zu den erforderlichen Arbeiten **nach** der Installation finden Sie unter [Punkt 10.1](#page-23-0) der Kundeninformation!

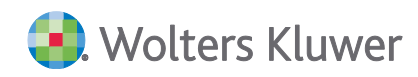

SBS Lohn plus®

DVD 1/2020

#### Kundeninformation

#### Stand: Dezember 2019

Die Angaben in diesem Dokument können ohne gesonderte Mitteilung geändert werden und entwickeln sich ständig weiter.

Dieses Dokument ist urheberrechtlich geschützt. Alle Rechte, auch die der Übersetzung, des Nachdrucks und der Vervielfältigung des Dokuments oder von Teilen daraus, sind vorbehalten. Ohne schriftliche Genehmigung seitens der Wolters Kluwer Software und Service GmbH darf kein Teil dieses Dokuments in irgendeiner Form (Fotokopie, Mikrofilm oder einem anderen Verfahren), auch nicht zum Zwecke der Unterrichtsgestaltung, reproduziert oder unter Verwendung elektronischer Systeme verarbeitet, vervielfältigt oder verbreitet werden.

Werden Produkt-/Markennamen verwendet, müssen diese kenntlich gemacht werden. Folgende Auflistung ist nicht abschließend und muss ggf. erweitert werden.

Microsoft®, Windows®, Windows® 2000, Windows® XP, Windows Server® 2003, Windows Vista®, Windows Server® 2008, Windows® 7, Windows® 8, Windows® 10 und Internet Explorer®, Edge®, Microsoft Office, Microsoft Office 365, Microsoft Word, Microsoft Excel, Microsoft PowerPoint, Microsoft Outlook, Microsoft Access, Microsoft Project sind eingetragene Warenzeichen oder Warenzeichen der Microsoft Corporation in den U.S.A. und anderen Ländern.

PostScript ist ein eingetragenes Warenzeichen von Adobe Systems Incorporated.

Adobe, das Adobe-Logo, Acrobat, das Adobe PDF-Logo und Reader sind eingetragene Warenzeichen der Adobe Systems Incorporated in den Vereinigten Staaten und in anderen Ländern.

Apple, Macintosh, Mac OS, AppleTalk, EtherTalk, LaserWriter, iPhone und iPad sind Markenzeichen von Apple Inc., die in den USA und anderen Ländern registriert sind.

AirPrint und das AirPrint Logo sind Markenzeichen von Apple Inc.

iOS ist ein Markenzeichen oder eingetragenes Markenzeichen von Cisco, das in den U.S. USA und anderen Ländern für Apple Inc. lizenziert ist.

Mozilla® und Firefox® sind eingetragene Warenzeichen oder Warenzeichen der Mozilla Stiftung in den U.S.A. und anderen Ländern.

Alle weiteren Produkt- und Firmennamen, die in diesem Dokument erwähnt werden, sind möglicherweise Warenzeichen des jeweiligen Eigentümers und werden anerkannt.

Wolters Kluwer Software und Service GmbH SBS Software Zentrale Pforzheimer Str. 46/1 75015 Bretten +49 7252 919-0

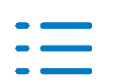

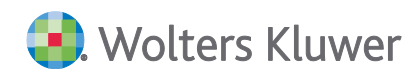

# <span id="page-2-0"></span>**Inhaltsverzeichnis**

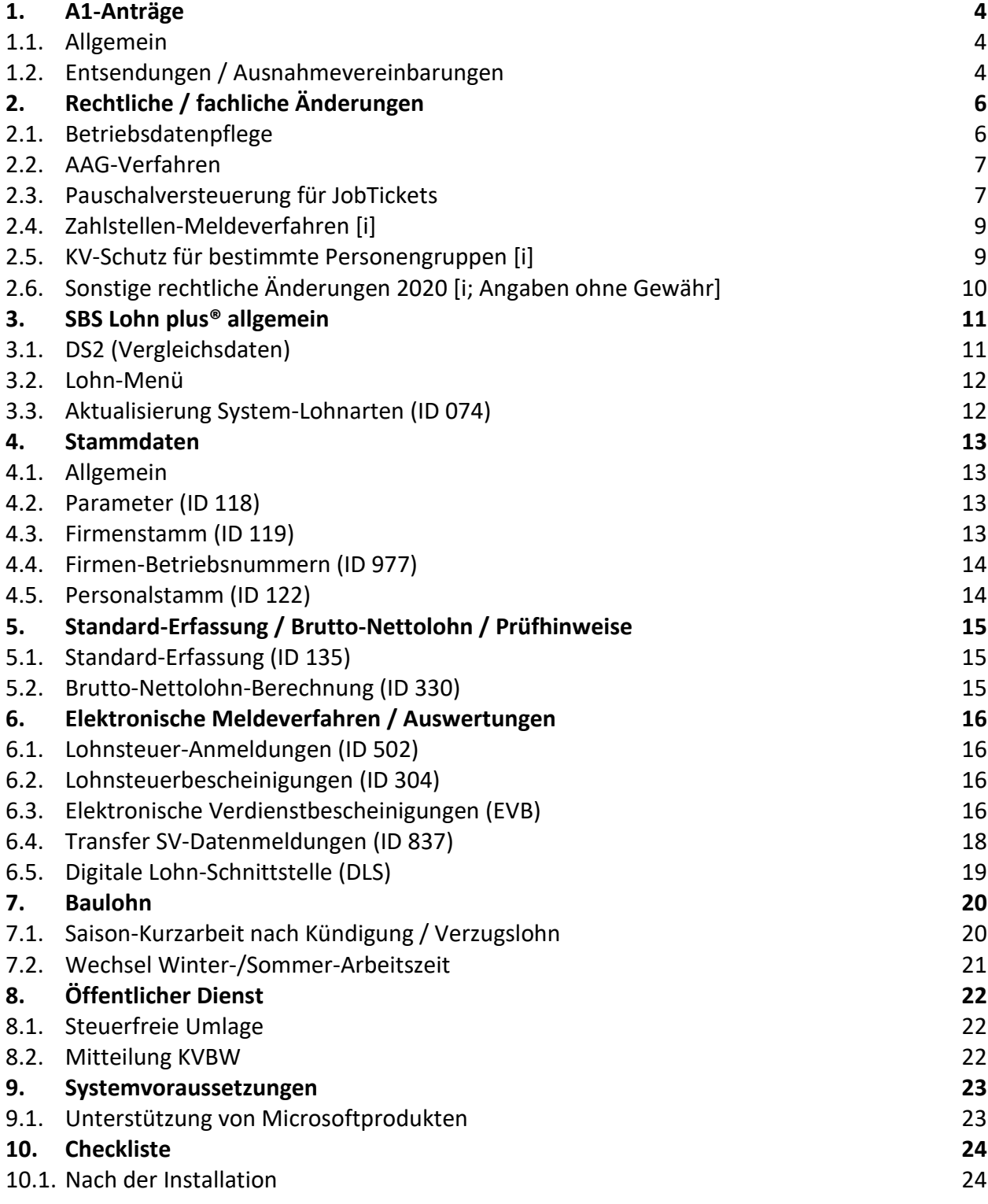

# <span id="page-3-0"></span>**1. A1-Anträge**

# <span id="page-3-1"></span>**1.1. Allgemein**

Zum 1.01.2020 gibt es einige rechtliche Änderungen im A1-Antragsverfahren, die wir zum Anlass nahmen, den Menüpunkt **A1-Anträge/A1-Bescheinigungen** (ID 965) zu optimieren. Plausibilitätsprüfungen überwachen weiterhin die Vollständigkeit, das offizielle A1-Kernprüfprogramm die Korrektheit Ihrer Angaben. Beim erstmaligen Programmstart nach der Installation der Version 2020.1 werden die bisherigen A1-Anträge im Rahmen der Datei-/Tabellen-Erweiterungen in das neue Datei-/Tabellen-Format übernommen.

# <span id="page-3-2"></span>**1.2. Entsendungen / Ausnahmevereinbarungen**

Je nach **Antragsart** (FI 5) folgt dem Register **Basis** nun direkt das Register **Entsendung** bzw. **Ausnahmevereinbarung**.

Die bisherigen Register **AN** und **AG** wurden zum neuen **letzten** Register **AN/AG** zusammengefasst, da in diesem Register meist nur wenige bis keine Änderungen vorzunehmen sind.

Bei beiden Antragsarten gibt es das neue Register **Auslandsbeschäftigung**.

## **1.2.1. Register Basis**

Im Register **Basis** bestimmen Sie nur noch die **Antragsart**.

Ansonsten erfolgen in diesem Register noch ...

die Prüfung der **A1-Anträge**:

Die fehlerfreie Prüfung über die Schaltfläche **A1-Antrag prüfen** ist für die A1-Antragsausgabe (über ID 966) zwingend erforderlich.

## der Druck der **A1-Anträge** (nur bei Antragsart **Entsendung**):

Bei einer kurzfristig angesetzten Entsendung ins Ausland liegt die A1-Bescheinigung oft noch nicht vor. Aus diesem Grund akzeptieren zumindest die EU-Länder **Frankreich** und **Österreich** einen Druck des A1-Antrags. Ab dem 1.01.2020 steht hierfür eine offizielle Vorlage zur Verfügung. Bzgl. der Akzeptanz des offiziellen A1-Antragsvordrucks in den anderen EU- /EWR-Entsendestaaten liegen uns keine Informationen vor. Aber im Notfall gilt sicherlich: Besser als nichts! Über die Schaltfläche **A1-Antrag drucken** lässt sich der offizielle A1-Antrag nach dem Einlesen der Verarbeitungsbetätigung drucken. Sobald eine Genehmigung oder eine Ablehnung und bei Ausnahmevereinbarungen ist diese Schaltfläche nicht (mehr) aktiv.

 der Druck bzw. der Versand der **A1-Bescheinigungen** (nur bei Antragsart **Entsendung**): Die Symbole **Druck** und **E-Mail** (nur bei E-Mail Autorisierung durch den Arbeitnehmer) sind aktiv, sobald eine Bewilligung vorliegt.

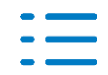

## **1.2.2. Register Entsendung und Ausnahmevereinbarung**

Die Register **Entsendung** und **Ausnahmevereinbarung** erwarten - bei etwas überarbeiteter Optik - grds. die gleichen Angaben wie bisher - mit Ausnahme der Angaben, die jetzt im neuen Register **Auslandsbeschäftigung** zu erfassen sind (siehe 1.2.3).

Bei der Erfassung **vorheriger Zeiträume** im Register **Ausnahmevereinbarung**, Seite 1 wird jetzt **pro Zeitraum** zusätzlich die Angabe erwartet, ob unmittelbar vor dem jeweiligen Einsatz für mindestens zwei Monate die deutschen Rechtsvorschriften über soziale Sicherheit galten.

## **1.2.3. Register Auslandsbeschäftigung**

Die Angaben, die bisher bei beiden Antragsarten erwartet wurden, jedoch in den Antragsartindividuellen Registern **Entsendung** bzw. **Ausnahmevereinbarung** zu hinterlegen waren, finden Sie jetzt im neuen Antragsart-unabhängigen Register **Auslandsbeschäftigung**.

Hierzu gehören:

- **Tätigkeit im Ausland**
- Beschäftigungsstellen / Einsatzorte (die Anzahl wurde von 3 auf **11** erweitert)

**Beschäftigungsstelle** ist die Bezeichnung bei der Antragsart **Entsendung**, **Einsatzort** bei der Antragsart **Ausnahmevereinbarung**.

Die Kennziffer **2** (= Ohne feste Beschäftigungsstellen) im Feld **1. BS / EO** ist bei der Antragsart **Ausnahmevereinbarung** unzulässig.

## **1.2.4. Register AN/AG**

Die **Tätigkeit in Deutschland** (Seite 1) muss weiterhin über die Auswahlschaltfläche manuell bestimmt werden, sofern der Tätigkeitsschlüssel im **Personalstamm** manuell erfasst und nicht aus der Datenbank ausgewählt wurde.

Auf der 2. Seite wird nun fix immer die **Arbeitnehmer-Anschrift Wohnstaat** aus dem **Personalstamm** eingesteuert. Die zusätzliche Angabe der **Arbeitnehmer-Anschrift Aufenthaltsstaat** ist optional.

Die **Sonstigen Arbeitgeber-Informationen** auf der 3. Seite sind obligatorisch und können zur permanenten Vorbelegung nach wie vor im **Firmenstamm** (Register **Ausdrucke/Automatik**, Seite 4) hinterlegt werden.

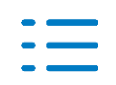

# <span id="page-5-0"></span>**2. Rechtliche / fachliche Änderungen**

# <span id="page-5-1"></span>**2.1. Betriebsdatenpflege**

Zum 1.07.2019 änderte sich das Betriebsdatenpflege-Verfahren grundlegend. Aus einem Gespräch mit der Bundesarbeitsagentur ergaben sich noch ein paar kleinere Nacharbeiten.

Die Felder für die Firmen- und die Betriebsstätten-Bezeichnung in SBS Lohn plus® konnten mehr Zeichen aufnehmen als in den Betriebsdatenpflege-Satz ausgegeben werden dürfen. Das hatte zur Folge, dass Bezeichnungen z.T. abgeschnitten wurden. Aus diesem Grund wurden die Felder von 35 auf 30 Zeichen gekürzt. Damit Ihnen nicht weniger Platz zur Verfügung steht als bisher, wurde ein drittes Bezeichnungsfeld mit ebenfalls 30 Zeichen aufgenommen, das z.Zt. nur im Betriebsdatenpflege-Verfahren berücksichtigt wird. Die anderen Programmbereiche, die die Firmen-/Betriebsstätten-Bezeichnungen auswerten, werden sukzessive angepasst. Darüber hinaus ...

- heißen die Firmen- und Betriebsstätten-Bezeichnungsfelder jetzt **Name 1**, **Name 2** und **Name 3** - wie in der offiziellen Betriebsdatenpflege-Datensatzbeschreibung.
- bat uns die Bundesarbeitsagentur, Sie daran zu erinnern, dass die Rechtsform (z.B. GmbH, KG, AG) Teil der Firmierung ist und in den Bezeichnungsfeldern stehen muss.

Neben den Firmen-/Betriebsstätten-Bezeichnungen waren auch die Felder **Straße** und **Ort** nicht Datensatz-konform. Für die **Straße** stehen daher ab sofort nur noch 33 Zeichen zur Verfügung (bisher 35), für den **Ort** 34 (statt 35).

Ferner teilte uns die Bundesarbeitsagentur mit, dass zu wenig tatsächliche Betriebsaufgaben (= vollständige Betriebseinstellungen) gemeldet werden. Aus diesem Grund kann das Bearbeitungs-Code-Feld **Betriebsaufgabe** jetzt direkt im Register **Basis**, Seite 1 über die gleichnamige neue Schaltfläche aufgerufen werden; so fällt diese wichtige Information besser ins Auge.

Beim erstmaligen Programmstart nach der Installation der Version 2020.1 erhalten Sie ein Protokoll mit den Firmenstamm-/Betriebsstätten-Feldern, deren Eingaben die o.g. neuen Maximallängen überschreiten. Bitte korrigieren Sie diese Angaben! Evtl. Korrekturen lösen die Erstellung eines neuen Betriebsdatenpflege-Datensatzes aus, das ist in Ordnung.

Durch die Aufnahme des Feldes **Name 3** mussten die Dialogmasken etwas modifiziert werden, was sich im **Firmenstamm** (ID 119) wie folgt auswirkt:

- Schaltfläche Betriebsdaten-Historie → jetzt im Register Basis, Seite 1
	-
- 
- Feld Wochen-Arbeitszeit (FI 280) b jetzt im Register Basis, Seite 2
- Feld Betriebs-Nr. Abr.stelle (FI 688) b jetzt im Register SV, Seite 3
- Feld Abw. Betr.-Nr. Abr.stelle (FI 635) → jetzt im Register SV, Seite 3
- 
- **Feld Rechtsform** (FI 651) **Figure 2015** (FI 651) **Figure 2016** CH **Automatik**, Seite 4
- 
- Feld Wirtschaftssektor (FI 656) rietzt im Ausdrucke/Automatik, Seite 4

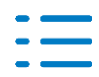

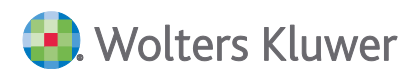

# <span id="page-6-0"></span>**2.2. AAG-Verfahren**

Die anzuwendende Erstattungsform von SV-Arbeitgeber-Anteilen in den AAG-Verfahren ...

- **Entgeltfortzahlung Arbeitsunfähigkeit und**
- Entgeltfortzahlung Beschäftigungsverbot (Schwangerschaft)

... ist in den Satzungen der Krankenkassen geregelt und kann **nicht** von den Arbeitgebern bestimmt werden. Bzgl. der Höhe der Erstattung der SV-Arbeitgeber-Anteile aus **Entgeltfortzahlung bei Beschäftigungsverbot während der Schwangerschaft** gibt es für AAG-Anträge ab dem 1.01.2020 eine neue zusätzliche Erstattungsvariante:

**Pauschaler Zuschlag des fortgezahlten Arbeitsentgelts,** jedoch nicht mehr als die tatsächlich zu entrichtenden Beiträge

Diese Erstattung wird durch die **neue** Kennziffer **3** im Krankenkassen-Feld **U2 - Erstattung Arbeitgeber-Anteile - Definition** (ID 126) aktiviert.

Anwender von SBS Krankenkassen.net müssen wegen dieser Neuerung nichts beachten, da dieses Krankenkassen-Feld im Rahmen der Beitragssatz-Aktualisierung automatisch belegt wird.

Anwender, die SBS Krankenkassen.net **nicht** nutzen und ihre Krankenkassen selbst pflegen, müssen sich die Informationen zum Erstattungsumfang von SV-Arbeitgeber-Anteilen bei den Krankenkassen einholen und manuell erfassen.

# <span id="page-6-1"></span>**2.3. Pauschalversteuerung für JobTickets**

Nach § 3 Nr. 15 EStG können JobTickets, die zusätzlich zum ohnehin geschuldeten Arbeitslohn gezahlt werden, bisher schon steuerfrei gestellt werden.

**NEU**: Die Nutzung öffentlicher Verkehrsmittel für Fahrten zwischen Wohnung und erster Tätigkeitstätte soll gefördert werden. Daher kann die Gewährung z.B. eines JobTickets jetzt nach § 40 Abs. 2 Satz 2 Nr. 2 mit 25,00 % pauschal versteuert werden - **auch bei Entgeltumwandlung**. Das bedeutet, der Arbeitgeber kann bei der Gewährung solcher Vorteile künftig zwischen den folgenden drei Möglichkeiten wählen:

- Nur, wenn **vom Arbeitgeber zusätzlich** bezahlt ...
	- steuerfrei nach § 3 Nr. 15 EStG mit Ausweisung in Zeile 17 der Lohnsteuerbescheinigung
- Auch, wenn **durch Entgeltumwandlung** finanziert ...
	- **15,00 % Pauschalsteuer** nach § 40 Abs. 2 Satz 2 Nr. 1 EStG mit Ausweisung in Zeile 18 der Lohnsteuerbescheinigung **oder**
	- **25,00 % Pauschalsteuer** nach § 40 Abs. 2 Satz 2 Nr. 2 EStG ohne Ausweisung in der Lohnsteuerbescheinigung und damit ohne Abzug bei der Werbekostenpauschale

Diese beiden neuen Varianten der Pauschalversteuerung sind nach § 1 Abs. 1 Satz 1 Nr. 3 SVEV sozialversicherungsfrei.

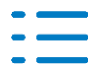

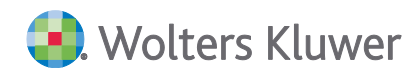

## **Lohnarten** (ID 120)

- Neuer Kennwert **13** im Feld **Pauschalsteuer** (FI 186)
- = 25,00 % JobTicket ohne Abzug Werbungskosten (§ 40 Abs. 2 Satz 2 Nr. 2 EStG)
- Neue Muster-Lohnarten ▶ Gruppe **Allgemein**:
	- DB-Nr. 508 JobTicket 25% pauschalversteuert
	- DB-Nr. 509 JobTicket Entgeltkürzung
	- DB-Nr. 510 JobTicket Abzug
- Neue System-Lohnarten
	- **8018** PSt/AG-JobTicket o.Abz.Wk
	- **8038** PSt/AN-JobTicket o.Abz.Wk

#### **Firmenstamm** (ID 119)

Über die Zeitraum-bezogenen Firmenstammdaten (Register **Steuer**, Seite **1**, Schaltfläche **Steuer-Angaben/Kammersperre**) steuern Sie das Kirchensteuer-Verfahren (Vereinfachtes Verfahren/Nachweisverfahren) für das **JobTicket ohne Abzug Werbungskosten**.

#### **Personalstamm** (ID 122)

Standardmäßig trägt der Arbeitgeber die pauschalen Steuern für das JobTicket. Soll der Arbeitnehmer die pauschalen Steuer übernehmen, nutzen Sie die Schaltfläche **Abwälzung pauschale Steuern** (Register **Steuer**, Seite **1**); diese Möglichkeit steht Ihnen auch in der Stammdaten-Vormonatskorrektur in der **Standard-Erfassung** (ID 135; Register **Steuer/BG/SFN**, Seite **2**, Bereich **Sonstige Steuer-Stammdaten**) zur Verfügung.

#### **Lohnkonten** (ID 129)

Das Pauschalsteuer-Brutto **JobTicket ohne Abzug WK** finden Sie auf Seite **3** im Register **Steuer/BG**.

#### **Pauschalsteuerkonten** (ID 885)

Über diesen Menüpunkt lässt sich die neue Pauschalsteuer-Art **JobTicket ohne Abzug Werbungskosten** auswerten.

#### **Festbeträge** (ID 124)

Bitte beachten Sie, dass der JobTicket-Preis auf den Gültigkeitszeitraum verteilt werden muss. Das bedeutet, wenn z.B. ein Jahres-JobTicket von Juli bis Juni des Folgejahres gültig ist, müssen Sie den geldwerten Vorteil auf diesen Zeitraum buchen. Daher empfiehlt es sich, einen monatlichen Festbetrag über 1/12 des Jahres-Preises **mit Beginn- und Ende-Monat** anzulegen.

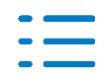

# <span id="page-8-0"></span>**2.4. Zahlstellen-Meldeverfahren [i]**

Diverse rechtlichen Änderungen im Zahlstellen-Meldeverfahren für Versorgungsbezugsempfänger ab 1.01.2020 erhalten Sie mit dem ersten Online-Update zur Version 2020.1!

## *GKV-Betriebsrentenfreibetragsgesetz (GKV-BRG)*

Neben den bereits feststehenden Änderungen steht das GKV-Betriebsrentenfreibetragsgesetz kurz vor der Verabschiedung und tritt somit - rein rechtlich - ebenfalls noch zum 1.01.2020 in Kraft.

**Bisher gilt:** Für geringe Versorgungsbezüge gilt eine KV- und PV-Beitragsfreiheitsgrenze von 5,00% der monatlichen Bezugsgröße (in 2019: 155,75 €, in 2020: 159,25); d.h., Versorgungsbezüge, die diese Grenze ...

- nicht überschreiten, bleiben komplett beitragsfrei.
- überschreiten, sind komplett beitragspflichtig

#### **Neu:**

- In der **Krankenversicherung** wird die. o.g. Freibetragsgrenze für bestimmte Versorgungsbezüge zum **Freibetrag**.
- In der **Pflegeversicherung** bleibt es für alle Versorgungsbezüge bei der Freibetragsregelung.

#### **Problem:**

Für dieses neue Recht ist eine **komplette Modifikation des Zahlstellen-Meldeverfahrens** erforderlich. In Fachkreisen rechnet man damit, dass diese Modifikationen erst bis Mitte 2020 umgesetzt werden können. D.h., ab dem 1.01.2020 bleibt es zunächst bei der Freigrenzen-Regelung. Sobald die Modifikationen für das Zahlstellen-Meldeverfahren in Kraft treten, fallen für alle betroffenen Versorgungsbezüge Korrekturen max. rückwirkend bis Januar 2020 an. **Wir halten Sie auf dem Laufenden!**

# <span id="page-8-1"></span>**2.5. KV-Schutz für bestimmte Personengruppen [i]**

Für bestimmte Personengruppen sind die Informationen zum tatsächlichen Krankenversicherungsschutz (Art, Krankenkasse) für die eigentliche Entgeltabrechnung grds. nicht erforderlich. Hierzu gehören:

- **Personengruppe 106 Studenten**
- **Personengruppe 109 Geringfügig entlohnte Beschäftigte**
- **Personengruppe 110 Kurzfristig Beschäftigte**
- **Personengruppe 900 Personen ohne AN-Eigenschaft umlagefrei**
- **Personengruppe 901 Personen ohne AN-Eigenschaft umlagepflichtig**

Nehmen diese Personen jedoch am A1-Verfahren teil, müssen im Personalstamm (Register **Ausdrucke/Automatik**, Seite 3) Angaben zur Art des Krankenversicherungsschutzes und zur tatsächlichen Krankenkasse hinterlegt werden.

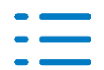

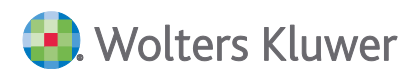

**Ab 2022** werden die Angaben zum Krankenversicherungsschutz für diese Personenkreise auch für anderen Abrechnungsbereiche/Meldeverfahren erforderlich. Aus diesem Grund gibt es die entsprechenden Personalstamm-Felder jetzt zusätzlich auch im Register **SV**, Seite 1. **Hierfür musste das Register SV optisch umgestaltet werden.**

# <span id="page-9-0"></span>**2.6. Sonstige rechtliche Änderungen 2020 [i; Angaben ohne Gewähr]**

## **2.6.1. Steuer**

- Die Halbierung der Bemessungsgrundlage bei der Dienstwagenbesteuerung für die private Nutzung eines betrieblichen Elektro- oder Hybridelektrofahrzeugs wird nicht nur verlängert (bis 2030), sondern für bestimmte Fahrzeuge (keine Kohlendioxidemission, Bruttolistenpreis unter 40.000,00 €) sogar auf ein Viertel herabgesetzt.
- Die Steuerbefreiung des geldwerten Vorteils aus der Überlassung betrieblicher (Elektro-) Fahrräder wird bis 2030 verlängert. Außerdem wird die Möglichkeit zur Pauschalierung der Lohnsteuer neu eingeführt; die Abwicklung dieser neuen Möglichkeit wird per Online-Update zur Version 2020.1 nachgeliefert.
- Die Pauschalierung der Lohnsteuer mit einem Pauschalsteuersatz von 30,00% für Bezüge von kurzfristigen, im Inland ausgeübten Tätigkeiten beschränkt steuerpflichtiger Arbeitnehmer, die einer ausländischen Betriebsstätte dieses Arbeitgebers zugeordnet sind, wird per Online-Update zur Version 2020.1 nachgeliefert.
- Die Beschränkung auf **einen** Steuerklassenwechsel pro Kalenderjahr bei Ehegatten und Lebenspartnern entfällt.
- Der Steuer-Freibetrag für betriebliche Gesundheitsförderung (§ 3 Nr. 34 EStG) wird von 500,00 € auf **600,00 €** im Kalenderjahr angehoben.
- Die Pauschalierungsgrenze für Gruppenunfallversicherungsbeiträge steigt von 62,00 € auf **100,00 €** im Kalenderjahr.
- Die Grenzen für die Lohnsteuerpauschalierung bei kurzfristigen Beschäftigungen steigen:
	- von 72,00 € auf **120,00 €** pro Arbeitstag
	- von 12,00 € auf **15,00 €** pro Stunde
- Weiterbildungsleistungen des Arbeitgebers werden steuerbefreit (§ 3 Nr. 10 EStG).

## **2.6.2. Sozialversicherung**

- Der Beitragssatz zur Arbeitslosenversicherung sinkt von 2,50% auf **2,40%** (befristet bis 31.12.2022).
- Der durchschnittliche KV-Zusatzbeitragssatz steigt von 0,90% auf 1,10%.
- Die beiden Beitragssatz-Änderungen wirken sich auf den Übergangsbereichsfaktor in der Übergangsbereichsformel aus.

## **2.6.3. Sonstiges**

Der gesetzliche Mindestlohn steigt von 9,19 € auf **9,35 €** pro Stunde.

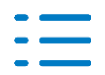

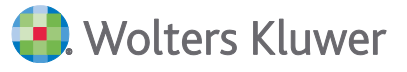

# <span id="page-10-0"></span>**3. SBS Lohn plus® allgemein**

# <span id="page-10-1"></span>**3.1. DS2 (Vergleichsdaten)**

Mit der Version 2020.1 steht Ihnen in den folgenden Stammdaten-Menüpunkten die **neue** Funktion **DS2 (Vergleichsdaten)** zur Verfügung:

- **ID 119 Firmenstamm**
- ID 120 Lohnarten
- **ID 122 Personalstamm (Beispiel: s.u.)**
- **ID 124 Festbeträge**
- **ID 125 Diverse Verträge**

**DS2** ermöglicht Ihnen die parallele Anzeige eines **2**. **D**aten**S**atzes, z.B. als Erfassungsvorlage für den aktuell zu bearbeitenden Datensatz.

Die Funktion **DS2 (Vergleichsdaten)** finden Sie im Stammdaten-Menü **Datei**; alternativ können Sie **DS2** auch mit der Funktionstaste **F7** öffnen.

#### **Was kann/macht DS2?**

Wenn Sie z.B. im Personalstamm eine Aushilfe neu anlegen und sich nicht sicher sind, welche Felder in jedem Fall belegt werden müssen, öffnen Sie **parallel** den Personalstamm einer bestehenden Aushilfe. Die Vergleichsdaten werden links neben der Personalstamm-Maske positioniert. Es werden die Felder des Registers angezeigt, in dem Sie sich gerade im aktuellen Personalstammsatz befinden, wobei das aktuelle Feld in **DS2** blau markiert ist. Wechseln Sie im aktuellen Personalstammsatz die Seite oder das Register, wechselt die DS2-Anzeige entsprechend.

Durch die Markierung des Feldes **Nur Differenzen** werden Ihnen **Alle Felder** des Vergleichs-Stammdatensatzes angezeigt, dessen Inhalte noch vom aktuell zu bearbeitenden Stammdatensatz abweichen. Optional kann die Differenzanzeige ...

- auf die Felder der **Aktuellen Seite** beschränkt werden.
- durch die Markierung des Feldes **Differenzen anzeigen** um einen Feld-Inhalt-Vergleich erweitert werden.

Im **Personalstamm** kann **DS2** auch i.V.m. den **Demodaten** genutzt werden. Markieren Sie hierzu im DS2-Öffnen-Dialog die gleichnamige Auswahl.

Wenn Sie den Stammdatensatz schließen, wird der DS2-Satz automatisch mitbeendet.

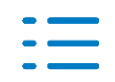

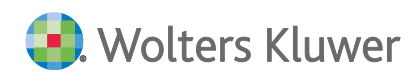

# <span id="page-11-0"></span>**3.2. Lohn-Menü**

Das Lohn-Menü **Hilfe** wurde leicht modifiziert. Die vorherigen Update-Info-Ausgaben des aktuellen Kalenderjahres finden Sie jetzt - wie die Ausgaben vergangener Jahre - in der **Bibliothek Update Info / Info aktuell**.

Die aktuelle Update-Info-Ausgabe können Sie - wie bisher - über die Schaltfläche **update info** rechts neben der Visitenkarte oder über das Lohn-Menü **Hilfe**|**Update Info aktuelle Version** aufrufen.

# <span id="page-11-1"></span>**3.3. Aktualisierung System-Lohnarten (ID 074)**

Mit der Version 2020.1 ist eine Aktualisierung der System-Lohnarten erforderlich!

#### **Neu:**

- **Ohne** die Aktualisierung können Sie **keine** Firma mehr brutto-netto-berechnen. Die Durchführung wird durch die **neue** Prüfung **1.07** überwacht.
- Der Menüpunkt Aktualisierung System-Lohnarten hat kein Optionen-Register mehr. D.h., es werden nun immer alle System-Lohnarten komplett auf den neuesten Stand gebracht.

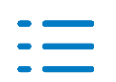

# <span id="page-12-0"></span>**4. Stammdaten**

# <span id="page-12-1"></span>**4.1. Allgemein**

Neue Stammdaten-Felder, die bereits unter einem anderen Punkt der Kundeninformation beschrieben wurden, werden unter Punkt **4 nicht** wiederholt!

# <span id="page-12-2"></span>**4.2. Parameter (ID 118)**

Über den **Parameter** ließen sich bisher Firmen-Anschriftsänderungen über die FIBU-Stammdaten-Box zwischen den Systemen SBS Lohn plus® und SBS Rewe plus® austauschen bzw. aktualisieren.

Diese Möglichkeit gibt es **nicht** mehr!

Da in SBS Lohn plus® Firmen-Anschriftsänderungen im Rahmen des Betriebsdatenpflege -Verfahrens gemeldet werden müssen, können Firmen-Anschriften wegen der Komplexität dieses Verfahrens nicht mehr im- und exportiert werden.

# <span id="page-12-3"></span>**4.3. Firmenstamm (ID 119)**

## **4.3.1. Minijob-Zentrale**

Im **neuen** Firmenstamm-Feld **Minijob-Zentrale** (FI 593; Register **SV**, Seite 1) können Sie jetzt die Krankenkassen-Nr. hinterlegen, unter der die Minijob-Zentrale in den **Krankenkassen** (ID 126) angelegt ist. Hierfür wurde das Register **SV** optisch umgestaltet.

Wenn Sie im **Personalstamm** (ID 122) eine der Personengruppen **109** (geringfügig entlohnte Beschäftigte) oder **110** (kurzfristig Beschäftigte) erfassen, wird das Personalstamm-Feld **AN-Krankenkassen** (FI 40) automatisch mit der Krankenkassen-Nr. aus dem neuen Firmenstamm-Feld belegt. Aus diesem Grund wurde die **Personengruppe** im Personalstamm-Register **SV** von der 3. auf die 1. Seite verschoben.

## <span id="page-12-4"></span>**4.3.2. Postleitzahlen-Suche**

Durch die Eingabe einer deutschen Postleitzahl wird der Ort automatisch bestimmt. Von Zeit zu Zeit kommt es vor, dass kein Ort bestimmt werden kann. Der Grund war bisher jedoch immer, dass es die angegebene Postleitzahl tatsächlich nicht (mehr) gab.

Damit Sie die angegebene Postleitzahl offiziell prüfen können, haben die Bezeichnungen der Felder für die deutsche Postleitzahl jetzt eine Link-Funktion, über die Sie die Internet-Seite **Dt. Post**|**PLZ-Server** aufrufen können.

Klicken Sie in der Zeile POSTLEITZAHLENSUCHE auf **Ort**. Geben Sie anschließend die Postleitzahl ein. Evtl. **Suchtreffer** werden aufgelistet.

Die gleiche Möglichkeit gibt es im **Personalstamm** (ID 122; s.u.)!

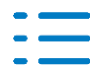

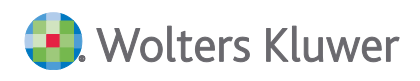

## **4.3.3. Menü Dokumente**

Das Menü **Dokumente** wurde auf zwei Bereiche erweitert. Zusätzlich zu den bisherigen individuellen Dokumenten lassen sich nun auch diverse **Firmen-Lohndokumente** anzeigen und in ADDISON OneClick hochladen.

Bitte beachten Sie hierzu die Beschreibung unter **Hilfe**|**Inhalt**|Link **Dokumente**!

## <span id="page-13-0"></span>**4.4. Firmen-Betriebsnummern (ID 977)**

Firmen-Betriebsnummern können erst gelöscht werden, wenn sie in keinem der folgenden Stammdatenprogramme mehr hinterlegt sind:

- $\blacksquare$  Firmenstamm
- **Betriebsstätten**
- **Personalstamm**
- **Firmenindividuellen BG**

Für den Fall, dass alte Betriebsnummern aus den o.g. Stammdaten (noch) nicht entfernt werden können, gibt es im Firmen-Betriebsnummern-Feld **Definition** (FI 5) die **neue** Kennziffer **9** für Betriebsnummern, die **nicht** mehr aktiv sind. Die **9** bewirkt, dass diese Betriebsnummern in den Auswahl-Dialogen (F12) zu den Betriebsnummern-Feldern in den o.g. Stammdaten nicht mehr angezeigt und somit auch nicht mehr versehentlich verwendet werden können. Darüber hinaus müssen nicht mehr aktive Betriebsnummern ggf. vom GML57-Verfahren abgemeldet werden, was durch eine Plausibilitätsprüfung überwacht wird.

## <span id="page-13-1"></span>**4.5. Personalstamm (ID 122)**

#### **4.5.1. Postleitzahlen-Suche**

Siehe [4.3.2 Postleitzahlen-Suche!](#page-12-4)

#### **4.5.2. Menü Dokumente**

Das Menü **Dokumente** wurde auf zwei Bereiche erweitert. Zusätzlich zu den bisherigen individuellen Dokumenten lassen sich nun auch diverse **Arbeitnehmer-Lohndokumente** anzeigen und in ADDISON OneClick hochladen.

Bitte beachten Sie hierzu die Beschreibung unter **Hilfe**|**Inhalt**|Link **Dokumente**!

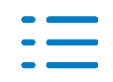

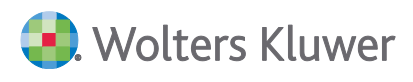

# <span id="page-14-0"></span>**5. Standard-Erfassung / Brutto-Nettolohn / Prüfhinweise**

# <span id="page-14-1"></span>**5.1. Standard-Erfassung (ID 135)**

Über das **neue** Menü **Dokumente** lässt sich eine **nicht-modale** Übersicht aller **Lohnformulare** ...

- **Formular plus**
- $\blacksquare$  Formular classic
- $\blacksquare$  Lohntaschen plus

... des aktuellen Abrechnungsjahres und des Vorjahres öffnen - absteigend sortiert. Darüber hinaus lassen sich evtl. individuelle Dokumente des Arbeitnehmers anzeigen. Wurden Lohnformulare im jeweiligen Abrechnungsmonat mehrfach abgerufen, wird nur das aktuellste Formular angezeigt.

**Nicht-modal** heißt, dass sowohl die Übersicht als auch das eigentliche Lohnformular **parallel** zur **Standard-Erfassung** geöffnet werden können, auch auf einem 2. Bildschirm.

Bitte beachten Sie hierzu die Beschreibung unter **Hilfe**|**Inhalt**|Link **Dokumente**!

# <span id="page-14-2"></span>**5.2. Brutto-Nettolohn-Berechnung (ID 330)**

Der Programmablaufplan für die Berechnung der Lohnsteuer für 2020 wurde integriert!

Der Programmablaufplan für die Berechnung der Kug / S-Kug für 2020 wurde noch nicht veröffentlicht und wird daher per Online-Update nachgeliefert!

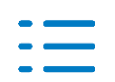

# <span id="page-15-0"></span>**6. Elektronische Meldeverfahren / Auswertungen**

# <span id="page-15-1"></span>**6.1. Lohnsteuer-Anmeldungen (ID 502)**

Die Lohnsteuer-Anmeldungen 2020 wurden integriert!

# <span id="page-15-2"></span>**6.2. Lohnsteuerbescheinigungen (ID 304)**

Die Lohnsteuerbescheinigung 2020 wurde integriert! Beachten Sie folgende Informationen/Änderungen:

- In der LStB-Zeile 17 wurde der Text wie folgt angepasst: *Steuerfreie Arbeitgeberleistungen, die auf die Entfernungspauschale anzurechnen sind* Hierbei handelt es sich um alle steuerfreien Leistungen des Arbeitgebers nach § 3 Nr. 15 Satz 1 und 2 EStG (z.B. zusätzlich bezahlte Zuschüsse des Arbeitgebers für Fahren mit öffentlichen Verkehrsmitteln, Jobticket). Das Programm berücksichtigt diese Regelung automatisch, sofern im Lohnarten-Feld **Steuerpflicht** (ID 120; FI 7) die Kennziffer **6** gespeichert ist. Bitte überprüfen Sie Ihre Abrechnungskonstellationen!
- Ab dem LStB-Zeitraum 2020 werden die Geschlechtsmerkmale **D** (= Divers) und **X** (= Unbestimmt) bei der Ausgabe berücksichtigt.

# <span id="page-15-3"></span>**6.3. Elektronische Verdienstbescheinigungen (EVB)**

Ab dem Stichtag 1.01.2020 gilt für den Datenaustausch **EntgeltErsatzLeistungen** (EEL-Verfahren) die neue Version **10**, die die nachfolgenden Änderungen enthält.

## **6.3.1. Versionswechsel**

Beim ersten Programmstart nach der Installation der Version 2020.1 werden/wurden die EVB-Meldungen, die mit der Version **9** erstellt wurden, nach den Konvertierungsregeln für Stornosätze auf die Version **10** umgestellt. Bei Bedarf (z.B. nach einer Datenrücksicherung) können Sie die Umstellung über den Menüpunkt **Konvertierungen** (ID 999)|Version = **2020.1**|Umfang = **EVB** wiederholen.

Wurden EVB-Meldungen mit der Version 2019.3 des SBS Lohn plus® aufgebaut und noch **nicht** ausgegeben, **müssen** Sie die betroffenen Meldungen mit der Version 2020.1 im Menüpunkt **EVB-Aufbau/-Erfassung/-Anzeige** (ID 793) noch einmal aufrufen und speichern, damit das neue, ab 1.01.2020 gültige EVB-Kernprüfprogramm angewendet wird.

Die Version 2020.1 von SBS Lohn plus® unterstützt ausschließlich die neue EEL-Version 10. Das bedeutet:

- Bis 31.12.2019 EEL-Version 9 Version 2019.3
- **Ab 1.01.2020 EEL-Version 10 Version 2020.1**

Aus diesem Grund dürfen Sie die Version 2020.1 erst im Januar 2020 installieren. Werden Elektronische Entgeltbescheinigungen vor dem 1.01.2020 in der EEL-Version 10 erstellt, können sie erst am 1.01.2020 versendet werden.

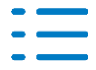

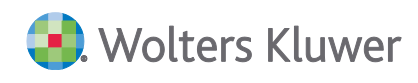

## **6.3.2. Mutterschaftsgeld**

Für die **Mutterschaftsgeldbescheinigung** (Abgabegrund **03**) gibt es im Datenbaustein **DBMU** das neue Feld **Entgeltart**, das das bisherige Feld **Monatsgehalt / festes Monatsentgelt** ersetzt. Die Entgeltart unterscheidet, ob das Arbeitsentgelt als ...

- Stundenlohn,
- festes Monatsentgelt oder
- sonstiges Entgelt
- ... bezogen wird.

Wenn eine **Mehrfachbeschäftigung** vorliegt - unabhängig von deren SV-Pflicht, werden das Nettoarbeitsentgelt, sowie die Stunden und die Wochenarbeitszeit nun für 3 Monate bescheinigt, auch wenn das Arbeitsentgelt 390,00 € bzw. 403,00 € überschreitet.

Wenn die Beschäftigung erst kurz vor Beginn der Mutterschutzfrist aufgenommen wurde und noch **keine drei Monate abgerechnet** sind, ist grds. das Arbeitsentgelt vom Beginn der Beschäftigung bis zum Tag vor Beginn der Schutzfrist zu bescheinigen. Für diesen Fall können Sie in den Feldern **2. und/oder 3. Monat - nicht abgerechnet** die Kennziffer **1** angeben - mit der Folge, dass die Felder **Beginn des Monats** und **Ende des Monats** leer bleiben können.

## **6.3.3. Anforderung Vorerkrankungszeiten**

Bei der **Anforderung Vorerkrankungszeiten** (Abgabegrund **41**) sind im Datenbaustein **DBVO** jetzt alle vorherigen Arbeitsunfähigkeitszeiten zu liefern, sofern zwischen dem Ende der vorausgehenden Arbeitsunfähigkeitszeit und dem Beginn der nachfolgenden Arbeitsunfähigkeitszeit **nicht** mindestens sechs Monate liegen.

## **6.3.4. Übergangsgeld**

Für **Übergangsgeld RV** (Abgabegrund **11** oder **12**) müssen die im Vorfeld durch die Krankenkasse geprüften und **anrechenbaren** Vorerkrankungszeiten nun mit dem Datenbaustein **Vorerkrankungszeiten** (DBVO) gemeldet werden. Die Vorerkrankungszeiten sind erforderlich, wenn eine Kürzung der Entgeltfortzahlung (weniger als 6 Wochen) erfolgt.

Die bisherigen Felder **Beginn** und **Ende** von zwei vorherigen Arbeitsunfähigkeitszeiten wurden ebenso aus dem Datenbaustein **Zusatzdaten für die Berechnung des Übergangsgeldes bei Leistungen zur Teilhabe** (DBLT) entfernt wie die Felder zu den **Tarifangaben**.

## **6.3.5. Wechsel der meldenden Stelle und Systemwechsel**

Die **Änderung des Datenabsenders** meld(et)en Sie dem zuständigen SV-Träger bisher schon mit den Abgabegrund **99** (= Wechsel der meldenden Stelle).

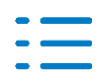

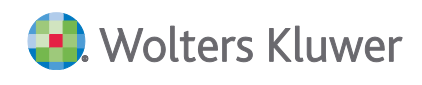

Bitte erstellen Sie **künftig** auch bei einem **Systemwechsel** eine **99er-Meldung** für Arbeitnehmer, die aktuell eine Entgeltersatzleistung beziehen oder für die noch eine Rückmeldung offen ist. Durch die Systemwechsel-Meldung wird dem Arbeitgeber ermöglicht, das **Aktenzeichen Verursacher** zu übermitteln, was wiederum Voraussetzung dafür ist, die erforderlichen Rückmeldungen zu erhalten.

Wenn der Systemwechsel mit dem Tag des Endes der Entgeltfortzahlung zusammenfällt, ist eine Übermittlung der Verdienstangaben erforderlich (z.B. Krankengeldbescheinigung).

## **6.3.6. Meldungen der Sozialversicherungsträger**

Die Sozialversicherungsträger können neben **Mehrfachmeldungen** auch **Stornierungen** von abgegebenen Meldungen vornehmen. Sowohl Storno- als auch neue Rückmeldungen werden über das **KomCenter**|(SV-)**Fach-Rückmeldungen** verarbeitet. Bitte beachten Sie die Verarbeitungsprotokolle und berücksichtigen die Inhalte der Fach-Rückmeldungen in Ihrer Abrechnung!

Bei einem **Wechsel der Entgeltersatzleistung** (und somit auch des Sozialleistungsträgers) von Kranken- zu Rentenversicherung erhält der Arbeitgeber auch vom zweiten Sozialleistungsträger eine Rückmeldung mit dem Abgabegrund **71**. Diese Rückmeldungen müssen verarbeitet und ggf. die neue Höhe der beitragspflichtigen Einnahme mit dem Abgabegrund **51** gemeldet werden. In diesem Fall speichern Sie die neue SV-Unterbrechung für den Wechsel der Entgeltersatzleistung. Nur wenn das SVU-Beginn-Datum mit dem Beginn der Zahlung in der Rückmeldung übereinstimmt, kann die Höhe der Entgeltersatzleistung eingelesen und in der Abrechnung berücksichtigt werden.

# <span id="page-17-0"></span>**6.4. Transfer SV-Datenmeldungen (ID 837)**

Können ...

- **Krankenkassen-Meldungen,**
- **Zahlstellen-Meldungen** und/oder
- Rückmeldungen im Verfahren **Elektronische Verdienstbescheinigungen (neu ab 1.01.2020)**

... bei der Verarbeitung über das KomCenter nicht (eindeutig) identifiziert werden (z.B., weil der zuständige Sozialleistungsträger keine oder nur unvollständige Identifikationsmerkmale mitliefert), werden sie in eine separate Datei eingelesen und **müssen** von Ihnen über den Menüpunkt **Transfer SV-Datenmeldungen** zuerst identifiziert und dann in die der Abrechnung zu Grunde liegende Fachdatei (z.B. Lohnkonto) transferiert werden.

**Wichtig:** Fach-Rückmeldungen enthalten abrechnungsrelevante Informationen! Nicht maschinell identifizierbare Fach-Rückmeldungen sollten daher zeitnah bearbeitet und grds. **nicht** gelöscht werden. Beachten Sie bei einer evtl. Löschung jedoch unbedingt den Kontrollstopptext.

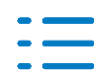

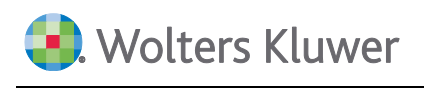

Der Menüpunkt **Transfer SV-Datenmeldungen** wurde wegen des neu hinzugekommenen Verfahrens **Elektronische Verdienstbescheinigungen** grundlegend modifiziert.

Wenn Sie den Menüpunkt öffnen, sehen Sie auf einen Blick pro Verfahren die Anzahl nicht identifizierbarer Fach-Rückmeldungen. Arbeiten Sie die Liste Verfahren für Verfahren wie folgt ab:

- Markieren Sie das erste Verfahren, zu dem nicht identifizierbare Fach-Rückmeldungen vorliegen und klicken Sie auf die dazugehörige Schaltfläche **Einlesen.**
- Markieren Sie in der linken Tabelle die erste **Datensatz-ID**. Die Datensatz-IDs sind chronologisch aufsteigend sortiert und müssen auch in dieser Reihenfolge - also von oben nach unten - abgearbeitet werden.
- In der rechten Tabelle werden diverse Informationen aus der Fach-Rückmeldung angezeigt, die Sie bei der Identifikation unterstützen können. Belegen Sie - je nach Verfahren - die aktiven Identifikationsfelder ...
	- **Firmen-Nr.** und **Personal-Nr.** (in allen Verfahren); die Schaltfläche **AN suchen** kann Sie bei der Bestimmung der Personal-Nr. unterstützen
	- **VB-Nr.** (nur im Zahlstellen-Meldeverfahren)
	- **Leistungsfall-Nr.** (nur im Verfahren Elektronische Verdienstbescheinigungen)
- **Prüfen Sie Ihre Identifikationsangaben! Sind die Angaben korrekt, klicken Sie auf die Schalt**fläche **Transferieren**. War der Transfer in die Fach-Datei erfolgreich, erhalten Sie ein Transfer-Protokoll.
- Sind alle Datensatz-IDs des ersten Verfahrens abgearbeitet, fahren Sie mit dem nächsten Verfahren fort usw. Ist die Anzahl nicht identifizierbarer Fach-Rückmeldungen in **allen** Verfahren **= 0**, können Sie den Menüpunkt verlassen.

# <span id="page-18-0"></span>**6.5. Digitale Lohn-Schnittstelle (DLS)**

Der **DLS-Daten-Export** (ID 957) und **DLS-Daten-Import** (ID 980) wurden an die aktuelle DLS-Version **2020.1** des Bundeszentralamtes für Steuern angepasst.

Inhaltlich sind folgende Änderungen enthalten:

- Als **Geschlecht** ist nun auch **D** (= Divers) zulässig. Ein **X** (= Unbestimmt) ist in der Schnittstelle aktuell noch nicht vorgesehen.
- Aufnahme des Bruttobetrages und der Pauschalsteuern für das neue **JobTicket ohne Abzug Werbungskosten** nach § 40 Abs. 2 Satz 2 Nr. 2.
- Zusätzlich zum bAV-Förderbetrag wird auch der Referenzbetrag für den Förderbetrag zur betrieblichen Altersversorgung gem. § 100 EStG exportiert/importiert.
- Ab dem DLS-Jahr 2020 wird der **Änderungszähler** nicht mehr in die Sozialversicherungsdaten ausgegeben.
- Beim DLS-Daten-Import wird bei der Übernahme der Vortragswerte auch ein Vortragskonto für die **bAV-Rest-Freibeträge** erzeugt, sofern die DLS-Daten Werte zur bAV-Förderung enthalten. Zusätzlich erhalten Sie auf dem Protokoll den Hinweis, dass die offenen Freibeträge ergänzt werden müssen. Wenn Sie den Vortrag nicht vervollständigen, werden zukünftige bAV-Beiträge ggf. steuer- und/oder sv-pflichtig berechnet.

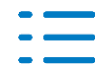

# <span id="page-19-0"></span>**7. Baulohn**

# <span id="page-19-1"></span>**7.1. Saison-Kurzarbeit nach Kündigung / Verzugslohn**

Ein gekündigter Arbeitnehmer (Kündigung **nicht** wegen schlechter Witterung) hat bei Arbeitsausfällen aus witterungsbedingten oder wirtschaftlichen Gründen in der Schlechtwetterzeit nach § 4 Nr. 6.1 BRTV einen Anspruch auf Saison-Kurzarbeitergeld in der gesetzlichen Höhe, soweit der Arbeitsausfall nicht durch die Auflösung von Arbeitszeitguthaben ausgeglichen werden kann. Den sogenannten **Verzugslohn** muss der Arbeitgeber tragen, da Saison-Kurzarbeitergeld für gekündigte Arbeitnehmer **nicht** von der Arbeitsagentur erstattet wird.

Der **Verzugslohn** ist ein vermindertes Entgelt in Höhe des Saison-Kug, allerdings steuer- und svpflichtig. Das bedeutet, dass ein gekündigter Arbeitnehmer einen - im Vergleich zum normalen Saison-Kug - geringeren Lohn erhält.

**NEU**: Das **Saison-Kug nach Kündigung** bzw. der **Verzugslohn** kann für alle Baugewerbe **vollautomatisch** abgerechnet werden. Bitte beachten Sie hierzu folgende Informationen:

#### **7.1.1. Lohnartenstamm (ID 120)**

Legen Sie sich über die **Muster-Lohnarten-Datenbank** die beiden folgenden neuen Statistik-Lohnarten an:

- S-Kug-Std. nach Kündigung ▶ Gruppe Bauhauptgewerbe ▶ DB-Nr. 511 ... mit neuem Kennwert **9** im Feld **Saison-Kurzarbeitergeld** (FI 52)
- Kug-Std. nach Kündigung ▶ Gruppe Bauhauptgewerbe ▶ DB-Nr. **512** ... mit neuem Kennwert **9** im Feld **Kurzarbeitergeld** (FI 33)

Die neue System-Lohnart **8550 Verzugslohn i.H.v. S-Kug** wird automatisch über die **Aktualisierung System-Lohnarten** (ID 074) erzeugt.

## **7.1.2. Standard-Erfassung (ID 135)**

Erfassen Sie bei **witterungsbedingtem** Arbeitsausfall für gekündigte Arbeitnehmer …

- für die Tage vor der Kündigung **Saison-Kug-Stunden** (DB-Nr. 249)
- für die Tage nach Zugang der Kündigung **S-Kug-Std. nach Kündigung** (DB-Nr. 511)

Erfassen Sie bei **konjunkturellem** Arbeitsausfall in der Schlechtwetterzeit für gekündigte Arbeitnehmer …

- für die Tage vor der Kündigung **Kug-Stunden** (DB-Nr. 159, Gruppe Kurzarbeit)
- für die Tage nach Zugang der Kündigung **Kug-Std. nach Kündigung** (DB-Nr. 512)

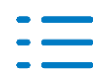

## **7.1.3. Brutto-Nettolohn-Berechnung (ID 330)**

Saison-Kug-Stunden nach Kündigung werden grds. wie Saison-Kug-Stunden berücksichtigt.

Evtl. Arbeitszeitguthaben wird für die Ausfallstunden vorrangig verwendet, bevor ein Anspruch auf Saison-Kurzarbeitergeld bzw. Verzugslohn entsteht. Entsprechend wird in der Dezember-Abrechnung ein evtl. Rest-Urlaubsanspruch aus dem Vorjahr vorrangig abgebaut.

Der steuer-, sozialversicherungs- und sozialkassenbeitragspflichtige Verzugslohn wird unter der System-Lohnart 8550 ausgewiesen.

Fällt im gleichen Abrechnungsmonat auch **echtes** Saison-Kug (vor der Kündigung; mit Erstattung von der Arbeitsagentur) an, wird der Verzugslohn bei der Soll- und Istentgelt-Berechnung in voller Höhe angesetzt - d.h. mit dem hinterlegten Stundenlohn, den der Arbeitnehmer ohne Arbeitsausfall bekommen hätte.

- **Bauhauptgewerbe** 
	- Die Saison-Kug-Stunden nach Kündigung werden als Saison-Kug-Stunden im Datensatz **URMEL** gemeldet.
	- Ab der 91. Ausfallstunde wird Mindesturlaubsvergütung ermittelt.
	- Zusätzlich entsteht Urlaubsvergütungsanspruch aus dem Verzugslohn.
- **Gerüstbaugewerbe**
	- Die Saison-Kug-Stunden nach Kündigung werden in den Monatsmeldungen berücksichtigt.
	- Der Ausgleichsbetrag Kug/S-Kug wird pro Ausfallstunde ermittelt.
	- Zusätzlich entsteht Urlaubsvergütungsanspruch aus dem Verzugslohn.

#### **7.1.4. Kurzarbeit**

Bei Kurzarbeit außerhalb der Schlechtwetterzeit hat ein **gekündigter** Arbeitnehmer lt. BMAS (Bundesministerium für Arbeit und Soziales) bis zum Ende der Beschäftigung Anspruch auf das volle Entgelt.

# <span id="page-20-0"></span>**7.2. Wechsel Winter-/Sommer-Arbeitszeit**

Nach BRTV erfolgt der Wechsel ...

- Winter- auf Sommer-Arbeitszeit vom 31. März auf den 1. April.
- Sommer- auf Winter-Arbeitszeit vom 30. November auf den 1. Dezember.

Im Jahr 2020 fallen diese Wechsel **in** eine Kalenderwoche (KW 14 und 49). Daher müssen Sie für beide Kalenderwochen separate **Wochenarbeitszeit-Gruppen** (ID 100) einrichten.

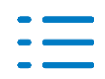

# <span id="page-21-0"></span>**8. Öffentlicher Dienst**

# <span id="page-21-1"></span>**8.1. Steuerfreie Umlage**

Im Rahmen des Jahressteuergesetzes 2007 wurde für **umlagefinanzierte** Zusatzversorgungsbeiträge des Arbeitgebers nach § 3 Nr. 56 EStG ab 2008 eine begrenzte Steuerfreiheit und entsprechend dazu eine nachgelagerte Besteuerung eingeführt. Die Regelung sieht vor, dass die Aufwendungen des Arbeitgebers seit 2008 stufenweise steuerfrei gestellt wurden/werden.

- Seit 2014 waren 2,00% der RV-BBG steuerfrei. 2019: 6.700,00 € x 2,00% = 134,00 € monatlich
- **Ab Januar 2020** sind **3,00%** der RV-BBG **steuerfrei**. 2020: 6.900,00 € x 3,00% = **207,00 €** monatlich

Bitte legen Sie in den **ZVK-Umlagesätzen ÖD** (ID 946) für **umlagefinanzierte** Zusatzversorgungskassen (z.B. VBL, KVBW Abrechnungsverband I) einen neuen Gültig-ab-Zeitraum **01/2020** an und hinterlegen Sie im Feld **Steuerfrei % aus BBG** (FI 13) **3,00**%.

Darüber hinaus speichern Sie in den jeweiligen Gültigkeitszeiträumen auch evtl. neue Beitragssätze, sowie Grenz- und Höchstbeträge. Die jeweils geltenden Rechengrößen erhalten Sie von Ihrer Zusatzversorgungskasse.

# <span id="page-21-2"></span>**8.2. Mitteilung KVBW**

Der Kommunale Versorgungsverband Baden-Württemberg teilte uns folgende Anpassungen zum 1.01.2020 mit - vorbehaltlich der Bestätigung durch das Innenministerium und der Veröffentlichung im Staatsanzeiger:

- **Abrechnungsverband I**
	- Steuerfreibetrag 3,00% (siehe oben)
	- Zusatzbeitrag **0,54 %** (Feld **Sonder-Umlagesatz gesamt**; FI 23, 30 oder 37)
- **Abrechnungsverband II** 
	- Beitragssatz **6,70 %** (Feld **Umlagesatz gesamt**; FI 6) ... davon 6,30 % AG-Anteil und 0,40 % AN-Anteil

Bitte prüfen Sie die endgültigen Beitragssätze und hinterlegen Sie die Sätze in den **ZVK-Umlagesätzen ÖD** (ID 946).

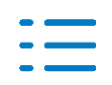

# <span id="page-22-0"></span>**9. Systemvoraussetzungen**

# <span id="page-22-1"></span>**9.1. Unterstützung von Microsoftprodukten**

Informationen bzgl. der Unterstützung von Microsoft-Produkten finden Sie im Lohn-Menü **Internet**|**Systemvoraussetzungen**.

Bitte beachten Sie auch:

# **Windows Server 2008 R2 und Windows 7**

Seitens Microsofts werden diese Produkte ab dem 14.01.2020 komplett abgekündigt. Die Installation von Wolters Kluwer Software wird voraussichtlich erst mit der DVD 2/2020 verweigert. Lösungen bei Supportanfragen auf Basis der o.g. Betriebssystemversionen werden jedoch bereits ab der Installation der DVD 1/2020 **nicht** (mehr) erarbeitet.

**Bitte leiten Sie diese Information/Seite unbedingt an Ihren System-Betreuer weiter!**

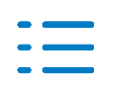

# <span id="page-23-1"></span>**10. Checkliste**

# <span id="page-23-0"></span>**10.1. Nach der Installation**

## **Stammdaten prüfen**

Erhöhen Sie Ihre Abrechnungssicherheit! Führen Sie nach der Installation der neuen Version im **Firmenstamm** (ID 119) und im **Personalstamm** (ID 122) **Datenprüfläufe** über den gesamten Datenbestand (alle Firmen, alle Arbeitnehmer) durch und beheben Sie evtl. Fehler. Markieren Sie bei Bedarf **nur Fehler**, um den Prüfumfang zu reduzieren. Den **Datenprüflauf** finden Sie im jeweiligen Stammdaten-Menü **Bearbeiten**! Alternativ können Sie den Menüpunkt **Stammdaten prüfen** (ID 539) nutzen!

#### **System-Lohnarten**

Führen Sie die **Aktualisierung System-Lohnarten** (ID 074) durch.

## **Nur für Anwender der Externen Schnell-Erfassung**

Aktualisieren/installieren Sie die Software **Externe Schnell-Erfassung** auf allen von der DVD 3/2019 betroffenen Arbeitsplätzen!

Exportieren Sie über den Menüpunkt **ExSE-Export Stammdaten** (ID 654) alle Firmen- und Personalstammdaten für die externen Arbeitsplätze.

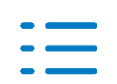